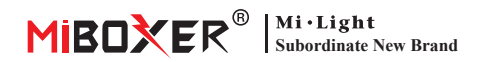

# **Controlador LED 2 en 1 (WiFi + 2.4g) Manual de instrucciones**

# **Contenido**

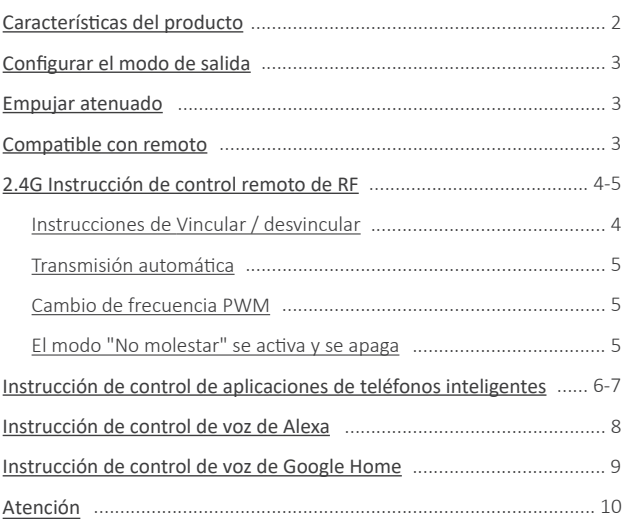

# <span id="page-1-0"></span>**Caracterís�cas del producto**

Este producto u�liza WiFi + Bluetooth + tecnología de transmisión inalámbrica 2.4G, bajo consumo de energía, capacidad an�interferente. La red Wii + Bluetooth puede mejorar en gran medida la experiencia de conexión a la red. Cuando el enrutador está desconectado, Bluetooth también puede conectar y controlar el dispositivo directamente. Después de configurar con éxito la red con **[Tuya Smart]** app, la atenuación inalámbrica, el control remoto, el control de grupo, el control de escena, el control de escena, el control de temporización, el movimiento de la música, el ritmo biológico, el plan de sueño, el plan de sueño, el plan de ac�vación, la implementación de una tecla, etc. Función Y soporte para control remoto 2.4G.

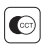

Temperatura del color ajustable

Brillo tenue

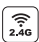

Tecnología de transmisión inalámbrica 2.4G RF

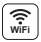

El control inalámbrico WiFi admite control de largo alcance

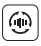

Transmisión automá�ca (solo para atenuación de control remoto)

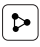

Compar�r disposi�vo

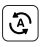

Tap-to-Run y automa�zación

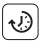

Ajuste de tiempo / cuenta regresiva encender / apagar la luz LED

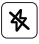

Modo no molestar

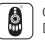

Control remoto Distancia de control 30m

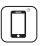

Control de la aplicación de teléfono inteligente

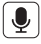

Admite control de voz de terceros

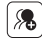

Control de grupo

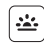

Biorritmo

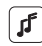

Apoyar el ritmo de la música

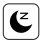

Plan de sueño / despertar

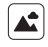

Escena de apoyo personalización

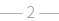

- 
- Presione mucho �empo y suelte su dedo, luego repita prensado largo para aumentar o disminuir el brillo.

# **Compatible con estos controles remotos de 2.4G RF (Comprado por separado)**

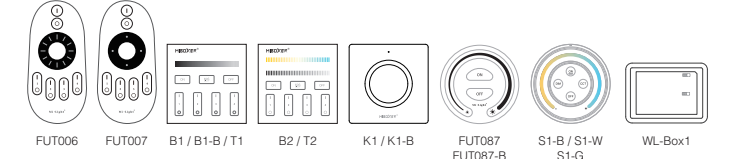

 $-3 -$ 

# <span id="page-2-0"></span>**Configurar el modo de salida**

Configure el modo de salida correcto según la característica de las luces Método de configuración: presione el botón "SET" continuamente para cambiar el modo de salida (atención: se iniciará sin funcionar en 3 segundos)

Hoja de modo de salida (confirmar el modo de salida según el color del indicador)

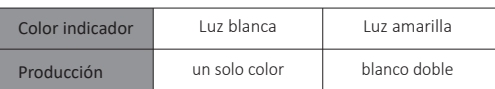

# **Empujar atenuado**

**Interruptor de "presionar" corto:** Encender/apagar la luz

#### **Long Presione el interruptor "Push":**

- Brillo de atenuación sin pasos.
- 

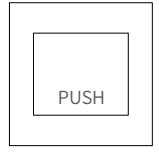

# <span id="page-3-0"></span>**2.4G Instrucción de control remoto de RF**

### **1). Instrucciones de código de enlace**

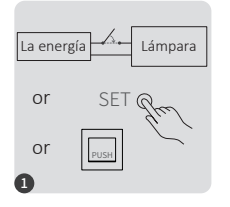

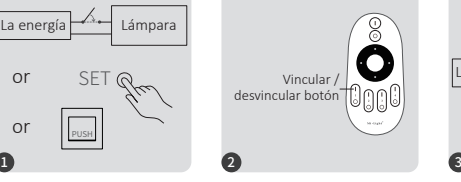

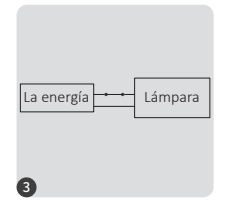

Apague 10 segundos y encienda nuevamente o presione breve "SET" una vez o encender la luz a través del interruptor de empuje.

Presione brevemente el botón " I " 3 veces en 3 segundos cuando la luz esté encendida.

Las luces parpadean 3 veces lentamente, lo que significa que la vinculación se realizó correctamente.

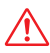

La vinculación falló si la luz no parpadea lentamente, siga los pasos anteriores nuevamente. (Nota: el lámpara que se ha vinculado no se puede vincular nuevamente)

### **2). Instrucciones para desvincular el código**

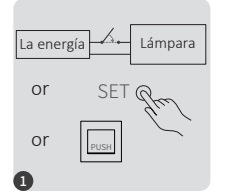

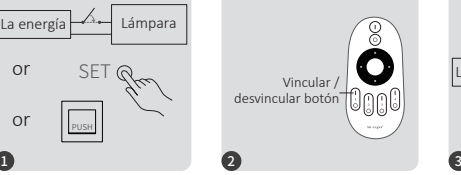

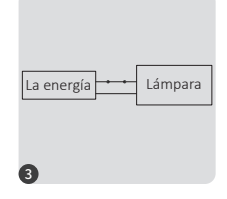

Apague 10 segundos y encienda nuevamente o presione breve "SET" una vez o encender la luz a través del interruptor de empuje.

Presione brevemente el botón " I " 5 veces en 3 segundos cuando la luz esté encendida.

Las luces parpadean 10 veces rápidamente, lo que significa que la desvinculación se realizó correctamente.

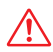

La desvinculación falló si la luz no parpadea rápidamente, siga los pasos anteriores nuevamente. (Nota: el lámpara no se ha vinculado y no es necesario desvincularlo)

### <span id="page-4-0"></span>**3). Transmisión automá�ca (solo para control remoto)**

Una luz puede transmi�r las señales del control remoto a otra luz dentro de los 30 m, siempre que haya una luz dentro de los 30 m, la distancia del control remoto puede ser ilimitada

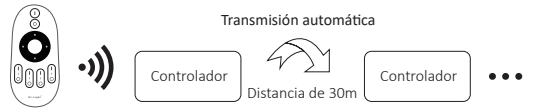

### **4). PWM Alta frecuencia / conmutación de baja frecuencia (solo para control remoto)**

#### **Cambiar a alta frecuencia:**

Presione el botón **"OFF"** 1 vez en tres segundos y presione el botón **"ON"** 5 veces, activado con éxito una vez que la luz LED parpadea 2 veces rápidamente.

#### **Cambiar a baja frecuencia:**

Presione el botón **"ON"** 1 vez en tres segundos y presione el botón **"OFF"** 5 veces, activado con éxito una vez que la luz LED parpadea 2 veces lentamente.

### 5). El modo " No molestar " se activa y se apaga (activado por defecto)

Encienda "No molestar" (uso amplio en el área que tiene cortes de energía con frecuencia para ahorrar energía)

### **2.4G RF Remoto encender y apagar instrucciones**

### **Encienda el modo " No molestar ":**

Presione el botón "OFF" tres veces en tres segundos y presione el botón "ON" tres veces. Activado con éxito una vez que la luz LED parpadea cuatro veces rápidamente.

### **Atención: el modo No molestar está ac�vado**

1. Cuando la luz está apagada (por ejemplo: use la aplicación o el control remoto para apagar la luz)

La luz está en estado APAGADO una vez que apaga la alimentación y la vuelve a encender. **(El usuario debe apagar y encender la alimentación dos veces**  para activar la luz o usar la aplicación / remoto para activar la luz)

2. Cuando la luz está encendida

La luz está en estado ENCENDIDO una vez que apaga y enciende la alimentación una vez.

#### **Desac�va "No molestar"**

Presione el botón "ON" tres veces en tres segundos y presione el botón "OFF" tres veces, cerrado con éxito una vez que la luz LED parpadee cuatro veces lentamente.

### **Atención: la luz estará siempre en estado "ON" si enciende y apaga la alimentación una vez que el usuario cerró el modo " No molestar ".**

**La aplicación enciende y apaga la instrucción del modo " No molestar "** [\(verifique los detalles en la página 7\)](#page-6-0)

## <span id="page-5-0"></span>**Instrucción de control de aplicaciones de teléfonos inteligentes**

### **Configuración de red (no admite el enrutador 5G)**

### **1. Descargue e instale la APLICACIÓN [Tuya Smart]**

Busque en Apple o Google Store **[Tuya Smart]** o escanee código bidimensional para descargar e instalar la aplicación.

Abra la aplicación Haga clic en el botón "Registre" para crear una cuenta mientras la usa por primera vez, inicie sesión directamente si ya tenía una cuenta.

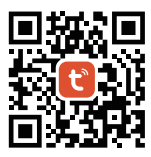

### **2. Configuración de red**

- (1) Conecte el controlador y la fuente de alimentación.
- (2) Confirme que la luz parpadea rápidamente (parpadeando 2 veces por segundo) Si la luz indicadora no está en estado de parpadeo rápido, hay dos formas de ingresar:
	- Mantenga presionada la tecla "SET" hasta que la luz indicadora parpadee rápidamente.
	- Apague y encienda el controlador 3 veces.
- (3) Conecte el teléfono y la red WiFi domés�ca a una frecuencia de 2.4GHz.
- (4) Abra la página de inicio de la APLICACIÓN y haga clic en el botón Agregar "+" en la esquina superior derecha.
- (5) Haga clic en " Lighting " en el lado izquierdo de la página y luego haga clic en " Light Source (BLE+Wi-Fi)"
- (6) Siga las instrucciones de la APLICACIÓN para completar la configuración.

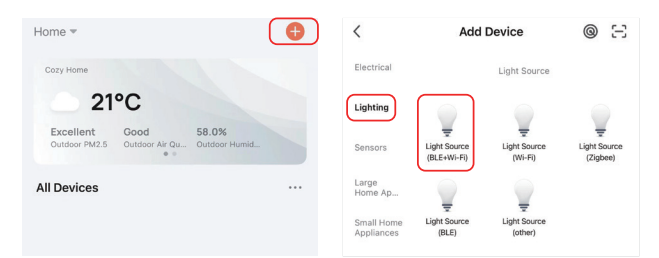

### <span id="page-6-0"></span>Aplicación activar y desactivar el modo "No molestar" (activado por defecto)

Haga clic en la luz que debe configurarse o controlar el grupo --- Haga clic en "More" ---Haga clic en "Power-on behavior"--- encender o desactivar

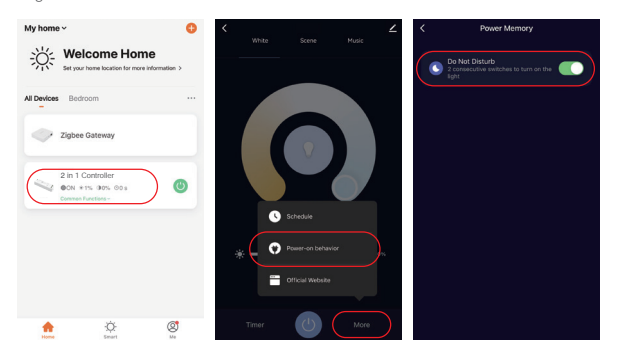

# <span id="page-7-0"></span>**Instrucciones de control de voz de Alexa**

Agregue el disposi�vo a la aplicación **[Tuya Smart]** [\(verifique los detalles en la página 6\),](#page-5-0)  luego comience a los siguientes pasos

- 1). Abrir la aplicación Alexa
- 2). Haga clic en "More" en la parte inferior de la esquina derecha
- 3). Haga clic en " Skills & Games"

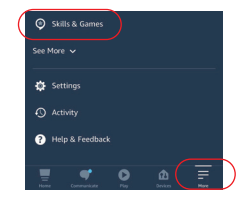

 $\overline{\bullet}$ 

**Your Skill** 

- 4). Haga clic en " Q " en la parte superior de la esquina derecha
- 5). Escriba en "Smart life" y búsqueda

6). Haga clic en la habilidad "Smart Life", siga las instrucciones para finalizar la configuración e iniciar el control por voz

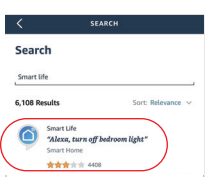

Categories

# <span id="page-8-0"></span>**Instrucciones de control de voz de Google Home**

Agregue el dispositivo a la aplicación **[Tuya Smart]** (verifique los detalles en la página 6), luego comience a los siguientes pasos

- 1). Abra la aplicación Google Home
- 2). Haga clic en "+" en la parte superior de la esquina izquierda

3). Haga clic en "Set up device"

4). Haga clic en "Works with Google"

- 5). Haga clic en " Q " en la parte superior de la esquina derecha
- 6). Escriba en "Smart life" y búsqueda
- 7). Haga clic en la habilidad "Smart Life", siga las instrucciones para finalizar la configuración e iniciar el control por voz

 $-9 -$ 

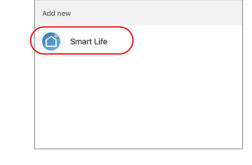

 $\Omega$ 

ſ× Smart life

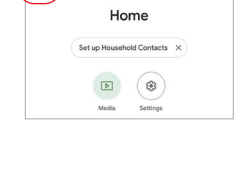

Ω

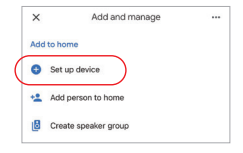

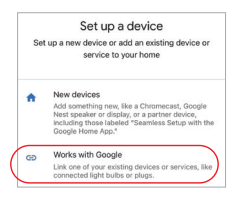

# <span id="page-9-0"></span>**Atención**

- 1. Apague la fuente de alimentación antes de la instalación.
- 2. Asegúrese de que el voltaje de entrada sea el mismo que los requisitos del dispositivo
- 3. No desmonte el dispositivo si no es un experto, de lo contrario lo dañará
- 4. Por favor, no use la luz en el lugar con un área de metal de amplio alcance o una fuerte onda electromagnética cerca, de lo contrario, la distancia remota se verá seriamente afectada.

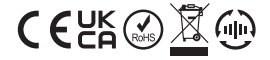

Made in China